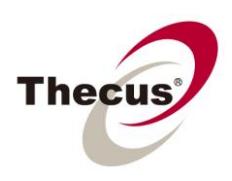

## **TwonkyMedia Server Module: How to Connect Your**

## **NAS to your TV**

**Prerequisites**

(click links for how-to guide) **-You have made a RAID partition on your NAS -You have [created a shared folder on your NAS](http://www.thecus.com/download/howtoguide/HowtoSetUpSharedFolder.pdf) -You have installed the [TwonkyMedia Server module](http://www.thecus.com/download/howtoguide/HowtoTakeAdvantageofAutoModuleInstallation.pdf) (optional)**

**Necessary Tools -NAS -Digital Media Adapter (DMA) device or equivalent (PS3, Xbox, AppleTV) -Television**

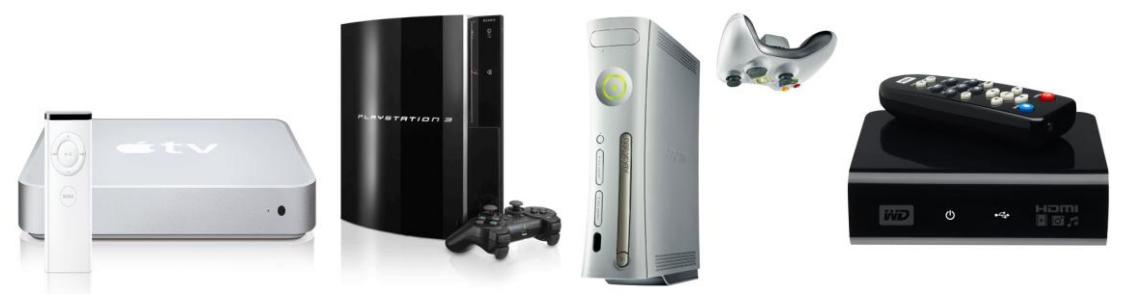

**Applicable Models -All Thecus Nas Devices**

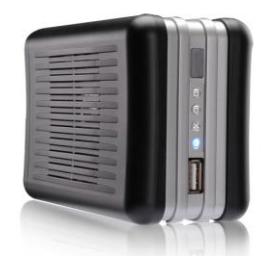

Thecus NAS devices can easily be connected to any digital devices on a local network. On a home network, many people want to connect their TV's to their NAS to be able to watch movies, view photos, or play music directly from the database on their NAS. Because TV's (except for DMA equipped TV's) aren't able to read video, photo, or music files you need a DMA device to act as a navigator and media player to send the TV a signal it can understand. Once this is set up, it is very easy to play any multimedia stored on your NAS on your TV.

1. Activate UPnP -In the UI, go to System Network=>UPnP -Enable UPnP and click "Apply"

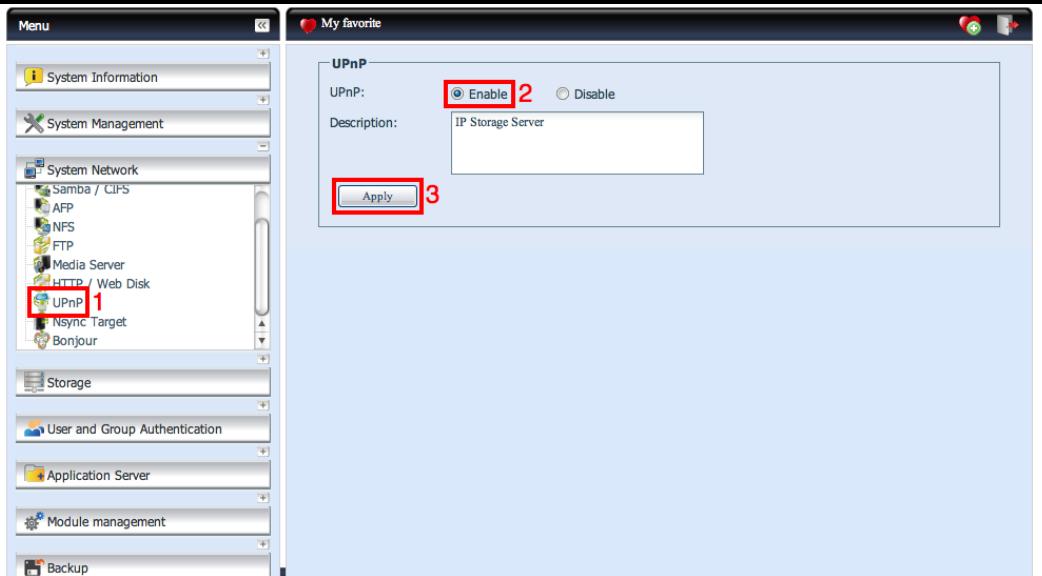

\*This allows your NAS to be accessed by UPnP, which is what DMA devices use to communicate with servers

2. Make sure your devices are properly hooked up:

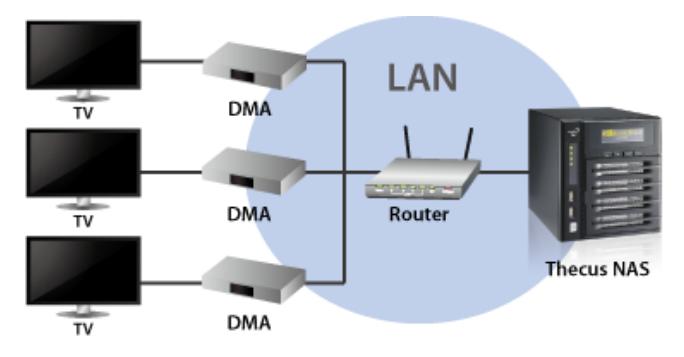

3. Make sure your DMA is connected using DHCP, not a static IP. -Go to the Network Settings in your DMA

-Select DHCP and the computer should have an IP address automatically assigned to it by the router

\*This puts the DMA on the local network, allowing it to see your NAS

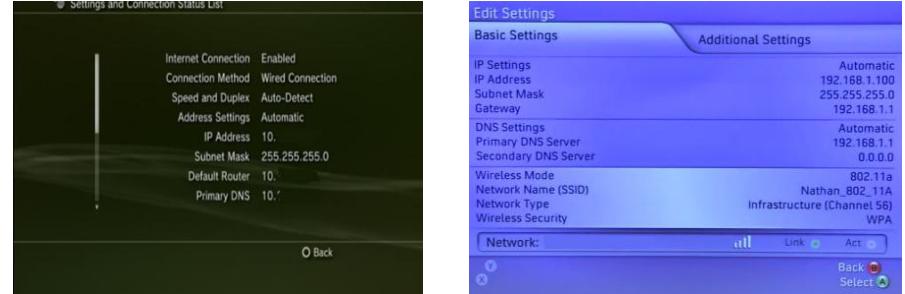

\*Here are some examples of DHCP activated in Network Settings from the PS3 and Xbox 360, here it is labeled "Auto-detect" or "Automatic"

4. You are now ready to use your media! Just browse the local network from within your DMA, find the shared folders on your NAS, and select the file you want to play!

For any questions regarding this How To Guide, please email us:

[webmaster@thecus.com](mailto:webmaster@thecus.com)

-- $End-$